# 思科企业移动应用概述

## 适用软件 |版本

● 思科企业移动应用 | 1.0.24<u>(应用**商店链接)**</u>

## 目标

本文概述了思科企业移动应用发布时的情况,并包含指向此应用详细功能的文章链接。 请记住,外观和功能将随着应用更新而发展。

## 系统要求

运行iOS版本13.0及更高版本的基于Apple iOS的设备支持思科企业移动应用。

以下思科企业设备可由思科企业移动应用管理:

- 思科企业220系列智能交换机
- 思科企业250系列智能交换机
- 思科企业350系列托管交换机
- 思科企业100系列接入点
- 思科企业100系列网状扩展器
- 思科企业200系列接入点

### 简介 Ĩ

思科企业移动应用使您能够将您的思科企业交换机和无线接入点部署到您的网络,并通 过移动设备管理其基础设施。

#### 先决条件 Ĩ

在应用启动时,该应用仅从头开始设置交换机和网状无线设备。这意味着它们要么是新 的、开箱即用的,要么重置为出厂设置。

如果需要执行出厂重置,只需按住设备上的重置按钮15至20秒。如果您想要更详细的说 明,请点击以下链接:

- <u>[手动或通过CLI重置Cisco Business 350系列交换机](https://www.cisco.com/c/zh_cn/support/docs/smb/switches/Cisco-Business-Switching/kmgmt-2542-how-to-manually-reload-or-reset-a-switch-through-the-command-cbs.html)</u>
- <u>• [将CBW AP重置回出厂默认设置](/content/en/us/support/docs/smb/wireless/CB-Wireless-Mesh/2120-reset-to-factory-default-cbw.html)</u>

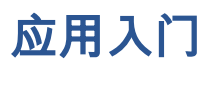

思科企业移动应用的徽标可从Apple App Store下载。下载此应用以开始,然后执行"零 日<mark>配置"</mark>步骤。

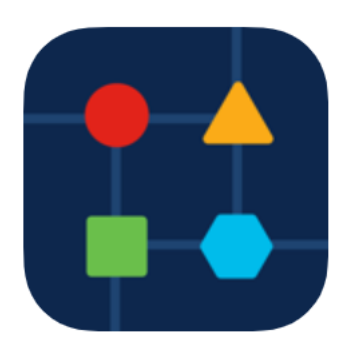

## 所有站点 Ĩ

要访问该应用,您需要在线。打开应用时,系统会将您定向到显示每个网络位置的"所有 站点"屏幕。点击要访问的站点。

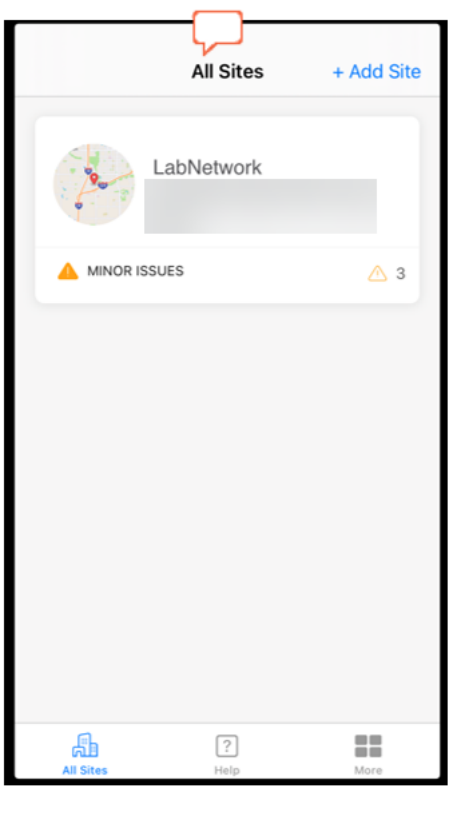

菜单选项概述

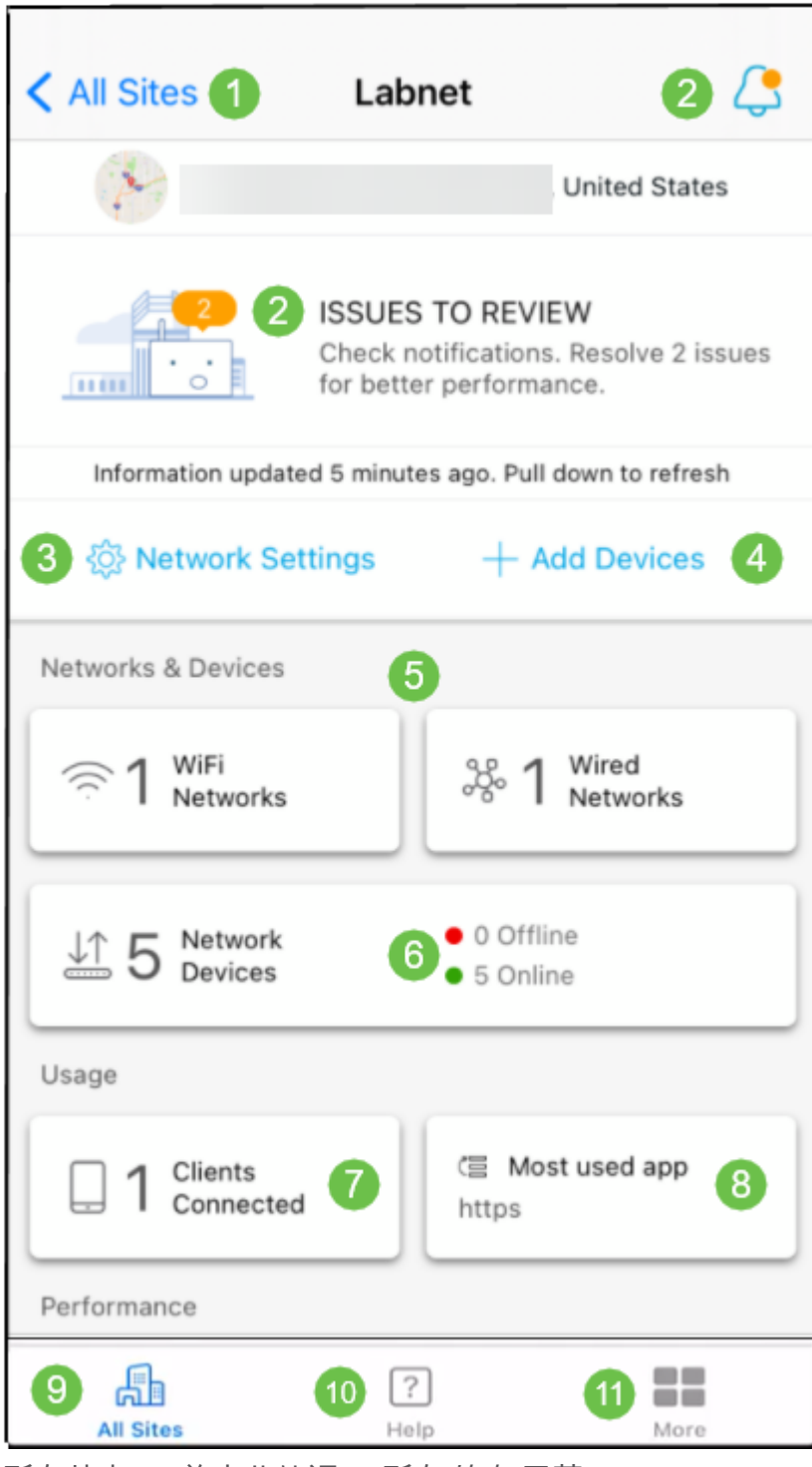

- 1. 所有站点 单击此处返回"所有*站点"*屏幕。
- 2. 通知 您可以点击这两个位置查看应用检测到的错误和警告。
- 3. 网络设置 如果要编辑网络和站点设置,请单击此处。
- 4. 添加设备 点击此处扫描其他设备,并扫描QR代码/条形码以添加设备。
- 5. 网络信息显示 显示应用配置的Wi-Fi网络和VLAN。这是显示屏,不可选。
- 6. 网络设备 在此处显示和管理网络设备。
- 7. Connected Clients 客户端信息和无线客户端的一些诊断信息如下所示。
- 8. Most Used App Informational Display 使用最多无线带宽的应用。这是显示屏,不可 选。
- 9. 所有站点 单击以返回"所有站*点概*述"页。
- 10. 帮助 单击此按钮可查看帮助菜单。
- 11. 更多 单击以启用触摸ID或面部识别、启用/禁用调试日志或查找有关应用版本的信息  $\circ$

要了解有关思科企业移动应用的更多文章吗?别再看了!单击下面的任何标签直接进入 该主题。享受!

[故障排除](https://www.cisco.com/c/zh_cn/support/docs/smb/cloud-and-systems-management/cisco-business-mobile-app/kmgmt-3003-troubleshooting-cisco-business-mobile-app.html) [设备管理](https://www.cisco.com/c/zh_cn/support/docs/smb/cloud-and-systems-management/cisco-business-mobile-app/kmgmt3002-Device-Management-Cisco-Business-Mobile-app.html) [升级固件](https://www.cisco.com/c/zh_cn/support/docs/smb/cloud-and-systems-management/cisco-business-mobile-app/kmgmt3029-Upgrade-Firmware-Cisco-Business-Mobile-app.html) [帮助页面](https://www.cisco.com/c/zh_cn/support/docs/smb/cloud-and-systems-management/cisco-business-mobile-app/kmgmt-3026-cisco-business-app-help-page.html) [重新启动设备](https://www.cisco.com/c/zh_cn/support/docs/smb/cloud-and-systems-management/cisco-business-mobile-app/kmgmt-3023-reboot-device-cisco-business-mobile-app.html) [调试日志](https://www.cisco.com/c/zh_cn/support/docs/smb/cloud-and-systems-management/cisco-business-mobile-app/3024-debug-logs-cisco-business-mobile-app.html)